# **Adafruit MCP4725 Library Documentation**

*Release 1.0*

**Tony DiCola**

**Feb 10, 2021**

## **Contents**

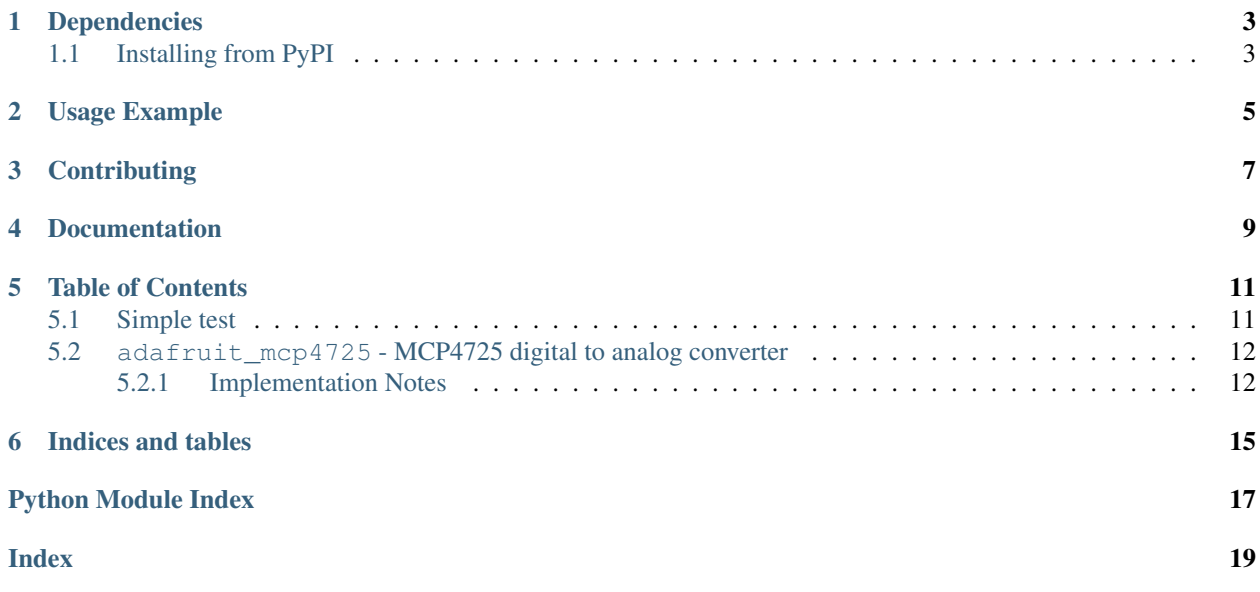

CircuitPython module for the MCP4725 digital to analog converter.

## Dependencies

#### <span id="page-6-0"></span>This driver depends on:

- [Adafruit CircuitPython](https://github.com/adafruit/circuitpython)
- [Bus Device](https://github.com/adafruit/Adafruit_CircuitPython_BusDevice)

Please ensure all dependencies are available on the CircuitPython filesystem. This is easily achieved by downloading [the Adafruit library and driver bundle.](https://github.com/adafruit/Adafruit_CircuitPython_Bundle)

## <span id="page-6-1"></span>**1.1 Installing from PyPI**

On supported GNU/Linux systems like the Raspberry Pi, you can install the driver locally [from PyPI.](https://pypi.org/project/adafruit-circuitpython-mcp4725/) To install for current user:

pip3 install adafruit-circuitpython-mcp4725

To install system-wide (this may be required in some cases):

sudo pip3 install adafruit-circuitpython-mcp4725

To install in a virtual environment in your current project:

```
mkdir project-name && cd project-name
python3 -m venv .env
source .env/bin/activate
pip3 install adafruit-circuitpython-mcp4725
```
Usage Example

<span id="page-8-0"></span>See examples/max4725\_simpletest.py for a demo of the usage.

## **Contributing**

<span id="page-10-0"></span>Contributions are welcome! Please read our [Code of Conduct](https://github.com/adafruit/Adafruit_CircuitPython_MCP4725/blob/master/CODE_OF_CONDUCT.md) before contributing to help this project stay welcoming.

Documentation

<span id="page-12-0"></span>For information on building library documentation, please check out [this guide.](https://learn.adafruit.com/creating-and-sharing-a-circuitpython-library/sharing-our-docs-on-readthedocs#sphinx-5-1)

### Table of Contents

### <span id="page-14-1"></span><span id="page-14-0"></span>**5.1 Simple test**

Ensure your device works with this simple test.

Listing 1: examples/mcp4725\_simpletest.py

```
1 # SPDX-FileCopyrightText: 2018 Tony DiCola for Adafruit Industries
2 # SPDX-License-Identifier: MIT
3
4 # Simple demo of setting the DAC value up and down through its entire range
5 \# of values.
6 import board
7 import busio
8
9 import adafruit_mcp4725
10
11
12 # Initialize I2C bus.
13 \mid 12c = \text{busio.IC}(\text{board. SCL}, \text{board. SDA})14
15 # Initialize MCP4725.
16 dac = adafruit_mcp4725.MCP4725(i2c)
17 # Optionally you can specify a different addres if you override the A0 pin.
18 \mid \# amp = adafruit_max9744.MAX9744(i2c, address=0x63)
19
20 # There are a three ways to set the DAC output, you can use any of these:
21 dac.value = 65535 # Use the value property with a 16-bit number just like
22 \mid # the AnalogOut class. Note the MCP4725 is only a 12-bit
23 # DAC so quantization errors will occur. The range of
24 # values is 0 (minimum/ground) to 65535 (maximum/Vout).
25
26 dac.raw_value = 4095 # Use the raw_value property to directly read and write
27 \mid # the 12-bit DAC value. The range of values is
```
(continues on next page)

(continued from previous page)

```
28 \mid # 0 \text{ (minimum/ground)} to 4095 \text{ (maximum/Vout)}.29
30 \frac{1}{30} dac.normalized_value = 1.0 # Use the normalized_value property to set the
31 \# output with a floating point value in the range
32 \mid \# 0 to 1.0 where 0 is minimum/ground and 1.0 is
\frac{1}{3} # maximum/Vout.
34
35 # Main loop will go up and down through the range of DAC values forever.
36 while True:
37 # Go up the 12-bit raw range.
38 print("Going up 0-3.3V...")
39 for i in range(4095):
40 dac.raw_value = i
41 # Go back down the 12-bit raw range.
_{42} print ("Going down 3.3-0V...")
43 for i in range (4095, -1, -1):
44 dac.raw_value = i
```
### <span id="page-15-2"></span><span id="page-15-0"></span>**5.2 adafruit\_mcp4725 - MCP4725 digital to analog converter**

CircuitPython module for the MCP4725 digital to analog converter. See examples/mcp4725\_simpletest.py for a demo of the usage.

• Author(s): Tony DiCola, Carter Nelson

#### <span id="page-15-1"></span>**5.2.1 Implementation Notes**

#### Hardware:

• Adafruit [MCP4725 Breakout Board - 12-Bit DAC w/I2C Interface](https://www.adafruit.com/product/935) (Product ID: 935)

#### Software and Dependencies:

• Adafruit CircuitPython firmware for the ESP8622 and M0-based boards: [https://github.com/adafruit/](https://github.com/adafruit/circuitpython/releases) [circuitpython/releases](https://github.com/adafruit/circuitpython/releases)

**class** adafruit\_mcp4725.**MCP4725**(*i2c*, *\**, *address=98*)

MCP4725 12-bit digital to analog converter. This class has a similar interface as the CircuitPython AnalogOut class and can be used in place of that module.

#### Parameters

- $i2c$  ( $I2C$ ) The I2C bus.
- **address** ([int](https://docs.python.org/3.4/library/functions.html#int)) The address of the device if set differently from the default.

#### **normalized\_value**

The DAC value as a floating point number in the range 0.0 to 1.0.

#### **raw\_value**

The DAC value as a 12-bit unsigned value. This is the the true resolution of the DAC and will never peform scaling or run into quantization error.

#### save to eeprom()

Store the current DAC value in EEPROM.

#### **value**

The DAC value as a 16-bit unsigned value compatible with the [AnalogOut](https://circuitpython.readthedocs.io/en/latest/shared-bindings/analogio/index.html#analogio.AnalogOut) class.

Note that the MCP4725 is still just a 12-bit device so quantization will occur. If you'd like to instead deal with the raw 12-bit value use the raw\_value property, or the normalized\_value property to deal with a  $0 \dots 1$  float value.

Indices and tables

- <span id="page-18-0"></span>• genindex
- modindex
- search

Python Module Index

<span id="page-20-0"></span>a

adafruit\_mcp4725, [12](#page-15-2)

## Index

## <span id="page-22-0"></span>A

adafruit\_mcp4725 (*module*), [12](#page-15-3)

## M

MCP4725 (*class in adafruit\_mcp4725*), [12](#page-15-3)

## N

normalized\_value (*adafruit\_mcp4725.MCP4725 attribute*), [12](#page-15-3)

## R

raw\_value (*adafruit\_mcp4725.MCP4725 attribute*), [12](#page-15-3)

## S

save\_to\_eeprom() (*adafruit\_mcp4725.MCP4725 method*), [12](#page-15-3)

## V

value (*adafruit\_mcp4725.MCP4725 attribute*), [12](#page-15-3)